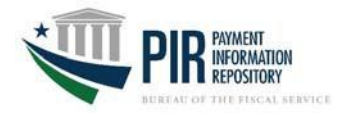

Which steps do you follow - Answer the questions below. Please note that you may need to reference multiple sections. Are you a user who….

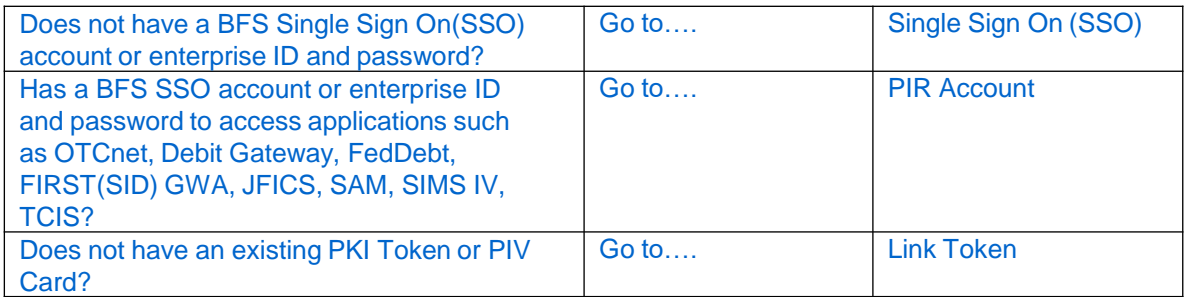

## **SINGLE SIGN ON (SSO)**

For users who do not have a BFS single sign on account or enterprise ID and password, please complete the following steps:

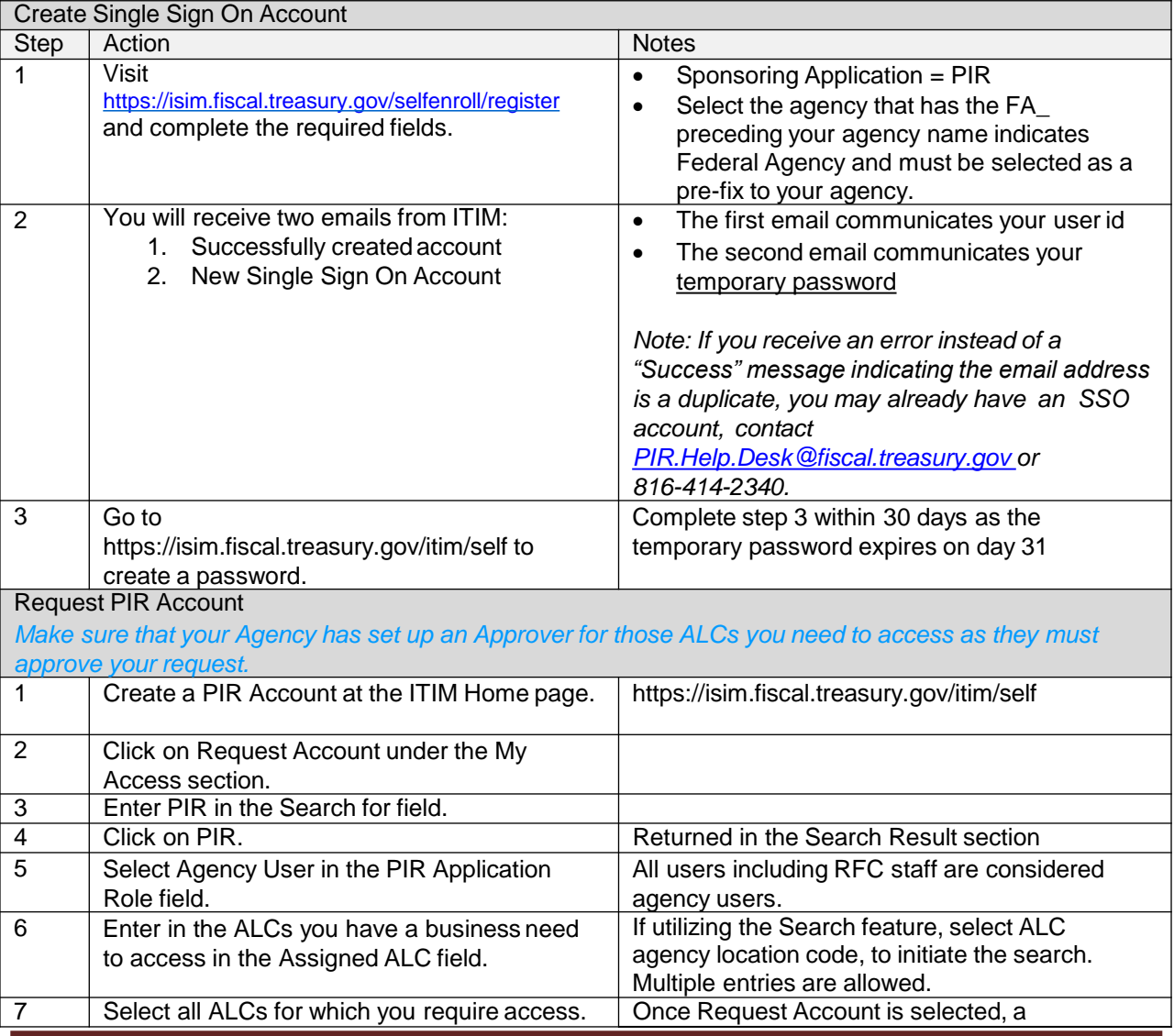

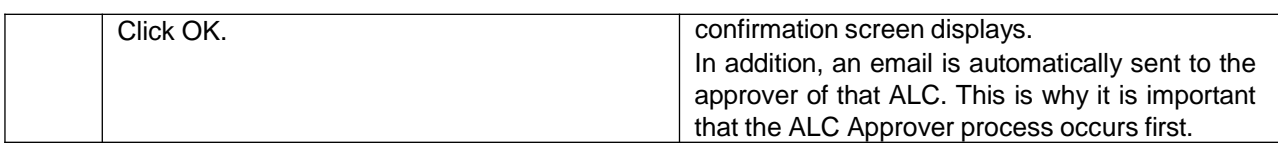

## **PIR ACCOUNT**

For users who already have a single sign on account or enterprise ID and password, go to the ITIM Home screen to request a PIR account.

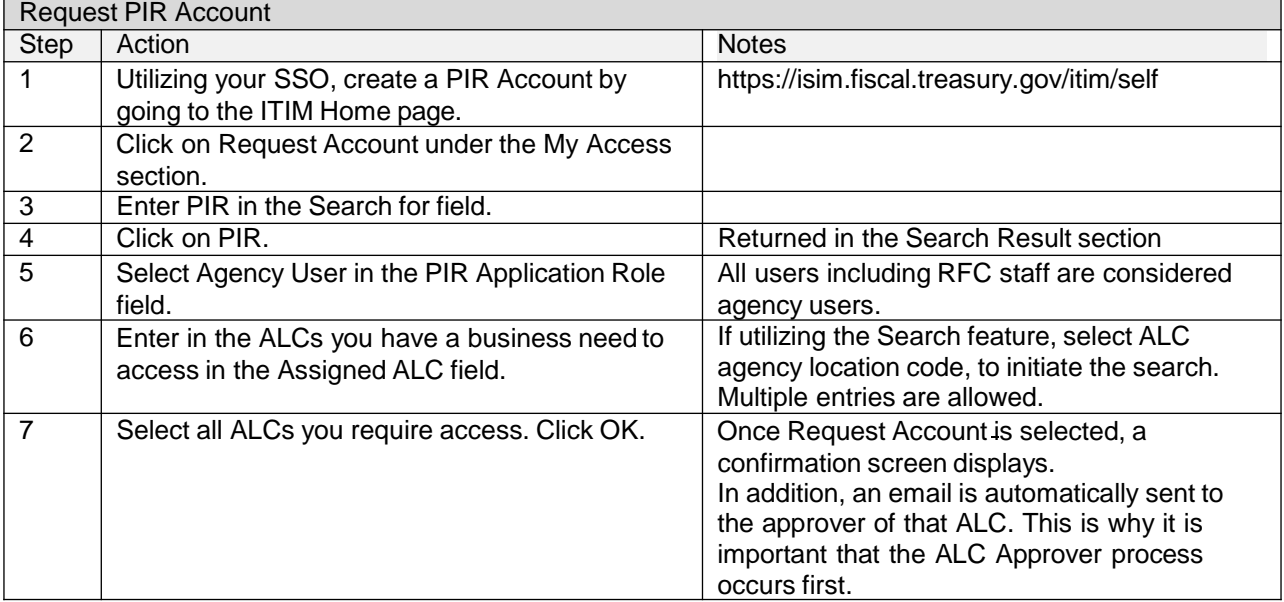

## **REQUEST PKI TOKEN**

All PIR users who do not have an existing PKI token or PIV Card, follow the steps below to request access:

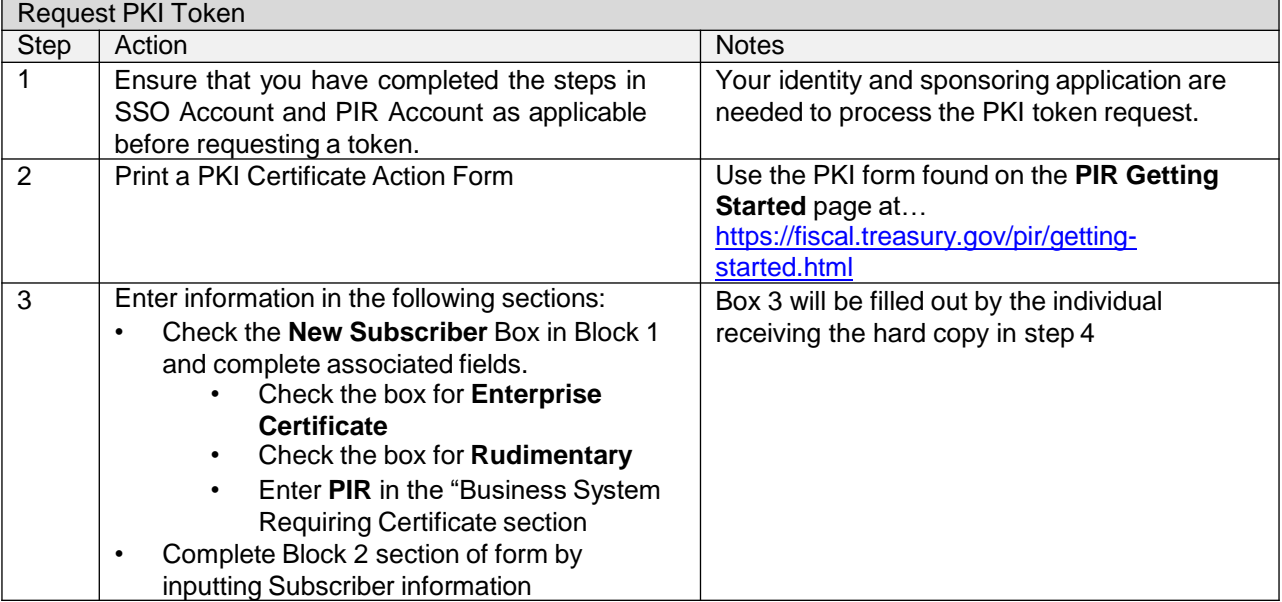

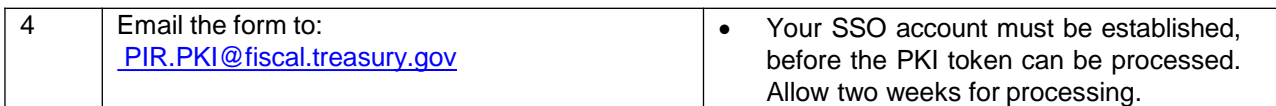

Important Note \*\*:

\*\*PIR users accounts will be removed after120 days of inactivity.

\*\*Agency Approver/Agency User will notify PIR Help Desk upon user's exit/transfer from PIR within ten or less working days via email request. PIR Help Desk will coordinate with ISSO and remove the access of the user from ISIM

PIR Help Desk will keep electronic copy of approval form before sending it to EICAM (All PIR users)